## Online forums Internet know-how

# Community spirit Talk to like-minded internet users

Discover how to use newsgroups, message boards and web forums to further your interests

 $\color{black} \boldsymbol{\bigcirc}$ 

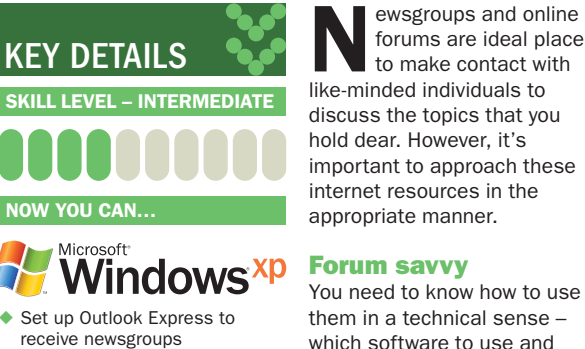

- ◆ Join an MSN group
- ◆ Use a web-based forum

#### **PROJECT TIME**

◈

**45 MINUTES** 

#### **ON THE WEB**

- ◆ www.news.individual.net
- ◆ http://groups.msn.com

forums are ideal places to make contact with like-minded individuals to discuss the topics that you hold dear. However, it's important to approach these internet resources in the

#### appropriate manner. **Forum savvy** You need to know how to use

them in a technical sense – which software to use and how to configure it – but you also need to know the unwritten rules for discourse in these places. Approached correctly, you can derive much pleasure from them and even pick up a few new friends along the way. Get it wrong and you could end up being

> Tools > Accounts, and then move to the News tab. To add a news server account, simply select Add > News, and type your name as it will appear to newsgroup

readers. Click Next.

## SENDING A POST TO A NEWSGROUP IS NO HARDER THAN CREATING AN EMAIL

flamed, which means receiving abusive messages.

Usenet is another name for the section of the internet that deals with newsgroups. A newsgroup is a little like a discussion channel on a CB radio or a communal bulletin board, and sending a post to a newsgroup is no more difficult than creating an email, although the difference is that it is intended for a large number of recipients. Email is not always private, but a Usenet posting is blatantly

 $public - anyone who drops$ into the particular newsgroup concerned can read the message. That's the point: you want to discuss the matter openly, but it's worth bearing in mind that anyone on the internet could read what you write.

#### **Get the message**

Think of a newsgroup as a big message board. When you write a post, you're pinning a postcard to that board for other people to read.

Someone else dropping by might read your message and pin a reply just below it, and yet another person could reply to your message or to its initial reply. As the discussion continues, a string of linked messages develops and this collection of posts is known as a thread.

◈

The structure of a newsgroup is quite ordered, but its users aren't. In most cases it's a complete free-forall, although some groups are moderated. In this case, a person or group of people elects to screen the messages before they are published. They vet them, usually in terms of relevance, decency and whether they comply with the group's rules.

## **>> STEP BY STEP HOW TO USE NEWSGROUPS**

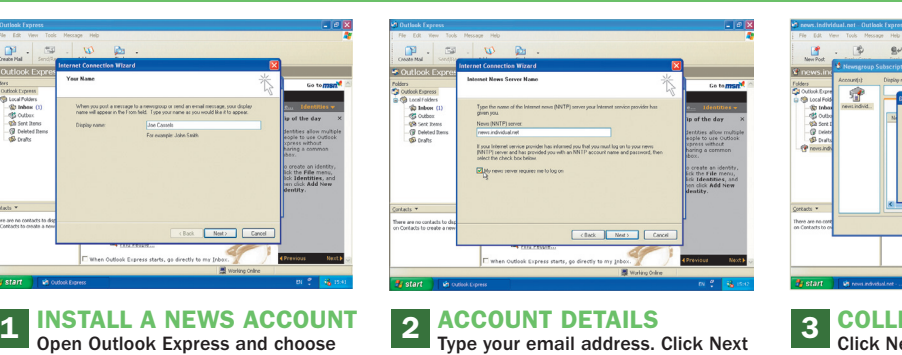

and enter the news server name, which will probably be in the form of news. yourisp.co.uk. If necessary, check the box marked 'My news server requires me to log on' and provide the login details.

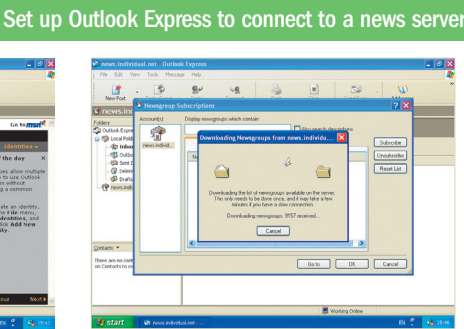

#### **COLLECT THE GROUPS**

Click Next, and then Finish. Agree to download the current list of groups on the server; this may take a little time as there are a lot of them and the list grows each day. Once downloaded, choose a newsgroup and click Go To.

**88** Windows XP: The Official Magazine **Communist Construction** October 2004

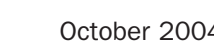

 $\bigoplus$ 

Gast - O - R Q 1 Dave the

safe

**CMADTor kide enfor kid** 

**msn** MSN UK Help

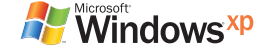

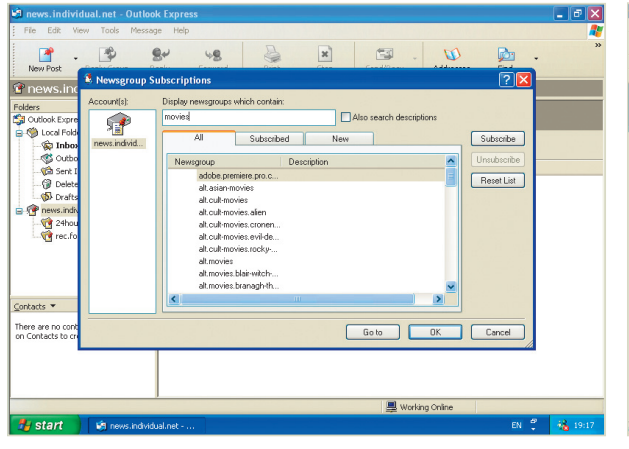

Use keywords to narrow down your choice of newsgroups and find the ones you want.

Moderated groups are rare, because they involve employing people who have to spend a lot of time reading incoming messages. As most newsgroups are thus unmoderated, people can say pretty much what they want – this is fantastic for free speech, but not so good for common courtesy.

#### **Beware of trolls**

 $\bigcirc$ 

There are many people who spend the majority of their life on the internet, and some of them go spoiling for a fight just for entertainment. They simply dip into newsgroups and abuse their members. They may be blatant and go in all guns blazing, or subtle and engage people in discussion before turning on the insults.

**>> IN DETAIL MSN GROUPS** 

Such people are known as 'trolls' and are best avoided. In order to receive

newsgroups you need a program called a newsreader. There are several to choose from, but Outlook Express is the obvious choice because it comes as part of Windows XP and you are probably accustomed to it as an email client. Unless you're a highly technical internet user it's ideal, as you can easily add newsgroups to Outlook Express by simply adding a

news server account. Follow the step-by-step guide on the previous page for details of connecting to a news server. Many ISPs maintain their own news servers, which are

often named 'news' followed by the ISP's domain name. For example, MyISP, with a home page of www.myisp.co.uk, might have a news server called news.myisp.co.uk.

Usually you can only directly access a news server when you're connected to its ISP via its own dial-up or broadband connection. However, many ISPs don't maintain their news servers well, so you might want to consider joining a third-party server.

#### **Free servers**

An excellent free news server is news.individual.net; go to www.news.individual.net to apply to join. News.individual. net doesn't handle binary files. Some news servers enable you to post any kind of file with your messages to groups that have binaries in the name, but it's not wise to get involved with binary newsgroups as the attached files could include viruses or spyware. Text-only news servers are safer.

Once you've signed up to a news server and imported the

These groups can make even the most obscure hobby a transparent affair

Don't let your youngsters onto forums without supervision. MSN offers some practical advice.

 $\sqrt{56}$ 

 $\bullet \rightarrow \bullet \text{,} \bullet \text{,} \bullet \text{,$ 

current list of newsgroups into Outlook Express – or other newsreader of your choice – select the news server in the left-hand column. Click the Newsgroups button to see a full list of groups on the server, then enter a keyword to narrow down the group list and select a group to view. Click Go To, and wait as the headers are downloaded.

To read the body of a news message, select the header in the upper pane, in exactly the same way as you read an email. If you want to respond, click Reply to send the poster a private email, although be aware that few people use their real email address, or click Reply Group to post your response so that everyone can read it. To start a new

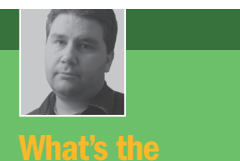

Joe Cassels guides you through the finer points of newsgroup posting

**Q** I tried replying to a post on breadmaking in a newsgroup, and the replies were horrible. I was branded a 'top poster' and told to stop shouting in no uncertain terms, and the posters berated me for leaving the original post in my reply. I found it most upsetting. Why are these rules so important?

**A** Conventions rule in<br>many circumstances and netiquette is no different to the conventions for writing a formal letter. It's uncomfortable to read a post that's all in capitals, and it's best to only quote the part of the previous post that's relevant to your reply. It's also easier for others to read comments after the previous post.

◈

## op tact

Aged newsgroups

Usenet is the oldest part of the internet, and carries all newsgroups and bulletin boards. Postings go back as far as 1981, which isn't a ong time in human terms, but compared with the rest of the internet it makes Usenet a veritable dinosaur. Google Groups enables you to search through an enormous cache of all postings to Usenet since 1981. People can opt out of their messages being cached, but the vast majority of posts do end up in this store.

**1 Group name**  This identifies the subject of interest. This group is for people whose hobby O - R C C Pseuch of Fa ● mas ● 2·4 □ ■ \$ 5 → 3 is building replica props from a well-known TV series. MD⊛ **2 Threads** e 180 LOANS CLACK HE Each subject here is a link to a series of messages. Members can add **5** new messages in response to earlier ones. uld like to be **1 3 Message details** This shows the number of messages in a thread and the name of the member who posted the original message. Most names here are handles. **2 4 Resource documents 3** 1506/2004 15:36<br>1506/2004 15:38<br>1706/2004 18:17<br>12/06/2004 18:09<br>12/06/2004 18:09 **O**TYPEFORTE **Bins, Cages, Struts & Mest** Unlike newsgroups, an MSN group can carry a set of core resources. These could be plans, a constitution or a set of core values. **4** r rogress... just<br>New Top Belt Plan: e<br><mark>O</mark> Hogan\_Talis<br>© Betanski 12004-01-09 **5 Advertisement** Voice Modulator<br>Advice Required - Skirt Finishing<br>Fue nited dame alst 05/2004 22:39<br>05/2004 14:40 MSN Groups is free to use because it is supported by advertising. Eye pivot dom <mark>O</mark> BlackDalek0<br><mark>O</mark> Silverfrog5 **6 6 Additional resources** Gazza<br><mark>Marineda</mark> This group has a chatroom, photograph albums and a shared calendar.

October 2004 Windows XP: The Official Magazine **89**

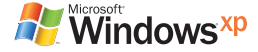

#### Expert tip Managing messages

If you use newsgroups regularly, the number of downloaded messages you accrue can become overwhelming. Control them by clicking Tools > Options, and choosing the Maintenance tab. Check 'Delete news messages x days after being downloaded' and set x to a sensible level. To remove all downloaded news messages select 'Clean Up Now', and then choose Reset, to clear evidence of these messages being downloaded; they'll then be downloaded anew when you next visit.

Read on

◈

The Rough Guide to the Internet

This handy little tome is updated yearly and remains one of the finest guides to cyberspace. Among much practical information about what to find online and how to protect your PC, it includes a section on newsgroups and forums and there's an exc description of good and bad practice. The vagaries of netiquette are also explained and it is illuminated with simple, easy-to-follow guidelines.  $\frac{1}{2}$ ning from a publish that focuses on the travel market, it provides a remarkable ount of common sense, ig many of the more ral h to shame.

◆ ISBN: 1843531011

### These are often used for support, but they can cover a wide range of subjects **STEP BY STEP WEB FORUMS**

⊕

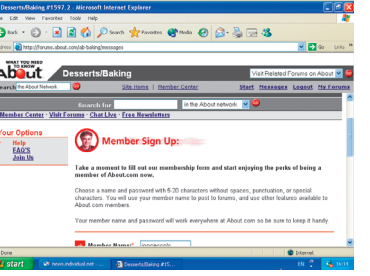

#### **FORUM HOSTS**

There are several forum portals. This one is US-based and comes as part of the About network. Head to http:// forums.about.com, and select a topic; you can read without signing up, but you need to register if you want to post.

thread, click New Post and write and send it just as you would an email.

There are a number of written and unwritten rules to follow when sending Usenet posts, and these are often termed netiquette, as they are similar to social conventions. Many groups have a related web page that contains a FAQ file, so perform an internet search to try to find it or scan the group itself for evidence of its existence. Make sure you've read it or confirmed that no such document exists before posting a message.

The usual rules for social intercourse aren't adhered to by many on Usenet, and the insults can fly at the smallest provocation. Start by lurking (reading but not posting) for a while in a group that you want to join, so that you get a feel for the way it works and also get to know the regular posters before diving in.

#### **Rules of posting**

Some rules are sacrosanct, even if they seem a little odd to begin with. First, don't cross post, which means sending the same message to multiple newsgroups – it's lazy and creates unnecessary duplication. Second, make sure that Caps Lock is turned off when you type, as capital letters are the text equivalent of shouting. Lastly, when replying to a

message, don't put your text

**90** Windows XP: The Official Magazine **Department Contract According to Magazine** October 2004

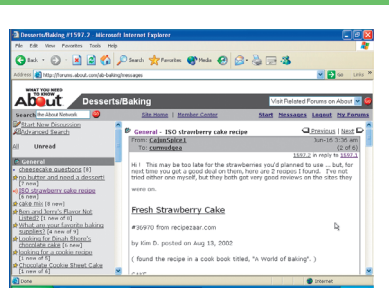

#### **FOLLOW A THREAD**

**1 EQRUM HOSTS**<br>There are several forum portals. **1 2 1 2 1 2 1 2 1 2 1 2 1 2 1 2 1 2 1 2 1 2 1 2 1 2 1 2 1 2 1 2 1 2 1 2 1 1 1 1 1 1 1** thread titles on the left. To move through a thread, use the Previous and Next buttons in the top right-hand corner. To respond to a message, scroll to the bottom and click Reply.

## FORUMS AND NEWSGROUPS CAN BE A LOT OF FUN AND ARE HUGELY INFORMATIVE

at the top, which is where Outlook Express places the cursor by default, but type it below the original message; you should also trim the previous posting to only include the relevant part. Unnecessary duplication irritates others, and viewing expect to be flamed (abused) by other users of the group if you flout these rules. **Web-based forums** Web forums are similar to newsgroups, but you access them via a web portal. The same kind of threading

the reply after the question makes better sense than the other way around. You should

## $O-BBOA$ - 8-08353 About Type in your massage and click **Dougland (1999)**<br>- Pasgush - **[19]** - Fast - **[19]** - Sie- **[2]** - Co<br>**B**  $\mathbb{Z}$  **[1]**  $\mathbb{H}$  = **31**  $\mathbb{Z}$   $\mathbb{H}$  =  $\mathbb{H}$  =  $\mathbb{H}$  =  $\mathbb{H}$ I always add a dash of balsamic vinegar to my stra<br>weird, but it really enhances the flavour. Freshly gr

#### **POST A REPLY**

Keep your reply short and to the point, and be polite. Remember that anyone on the internet can read this, so bear in mind the kind of impression you would like to make. Once you're happy with your text, click Post to send it off.

> the facility to create new groups, but you'll need to get people to visit them if you want a meaningful discussion.

Most forums require you to join before you can post, but you can normally lurk without joining. You usually need to provide an active email address and some personal information when applying. Forums and newsgroups can be a lot of fun and hugely informative, but most posters are anonymous, so take any advice with a pinch of salt. The majority of users are genuine and helpful, so simply avoid those who aren't.

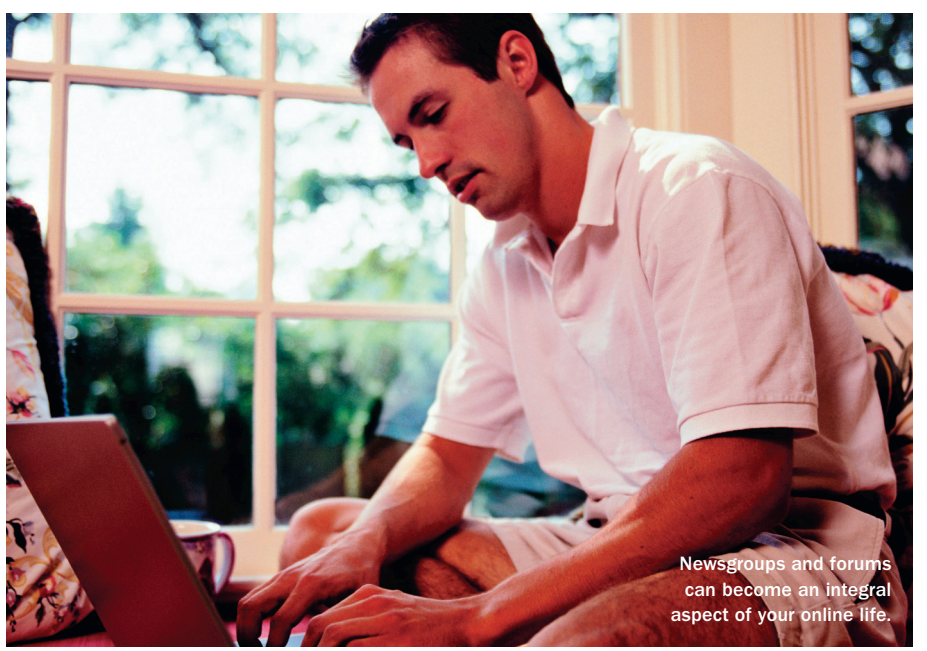

applies, as does the need to adhere to netiquette and read FAQs. MSN Groups provides

◈